# FRONT-END PERFORMANCE PROFILING

**Kai L. Hoppenheidt**

**Web Basics II**

**17.06.2013**

Bauhaus-Universität Weimar

### Why Performance Optimization? Basics<sup>"</sup>

Kurze *response times* sind relevant für eine *gute User Experience*.

Bisherige Case Studies suggerieren eine klare *positive Korrelation zwischen Page Speed und relevanten Business-Metrics* im E-Commerce Bereich (Conversion Rate / Sales etc.).

*Bounce Rates und Page Speed korrelieren negativ.*

*SEO profitiert* sowohl direkt als auch indirekt (via verringerter Bounce Rates) von verbessertem Page Speed.

### Front-End Vs. Back-End Optimization? Basics.

#### *The Performance Golden Rule:*

*"80-90% of the end-user response time is spent on the frontend. Start there." (Souders 2007)*

# **Basics**<sup>5 STEPS // Web Resource Lifecycle</sup>

Das Abrufen einer Web-Ressource via Browser kann in fünf Schritte geteilt werden. Diese Schritte helfen bei der Identifikation womöglicher Performance-Schwächen.

Resolving Requesting Processing Transfering Rendering DNS Lookup Server processes request resource from web server Resource is sent to browser Browser renders page *Der Browser sendet DNS queries und ermittelt die zur URL gehörige IP. Der Browser fordert die benötigte Ressource vom Webserver an. Die angeforderte Ressource wird vom Webserver an den Client übertragen. Der Webserver generiert den geforderten Content oder liest ihn vom Speicher. Client-seitiges Rendern der übertragenen Elemente.*

### Waterfall-Charts Basics<sup>"</sup>

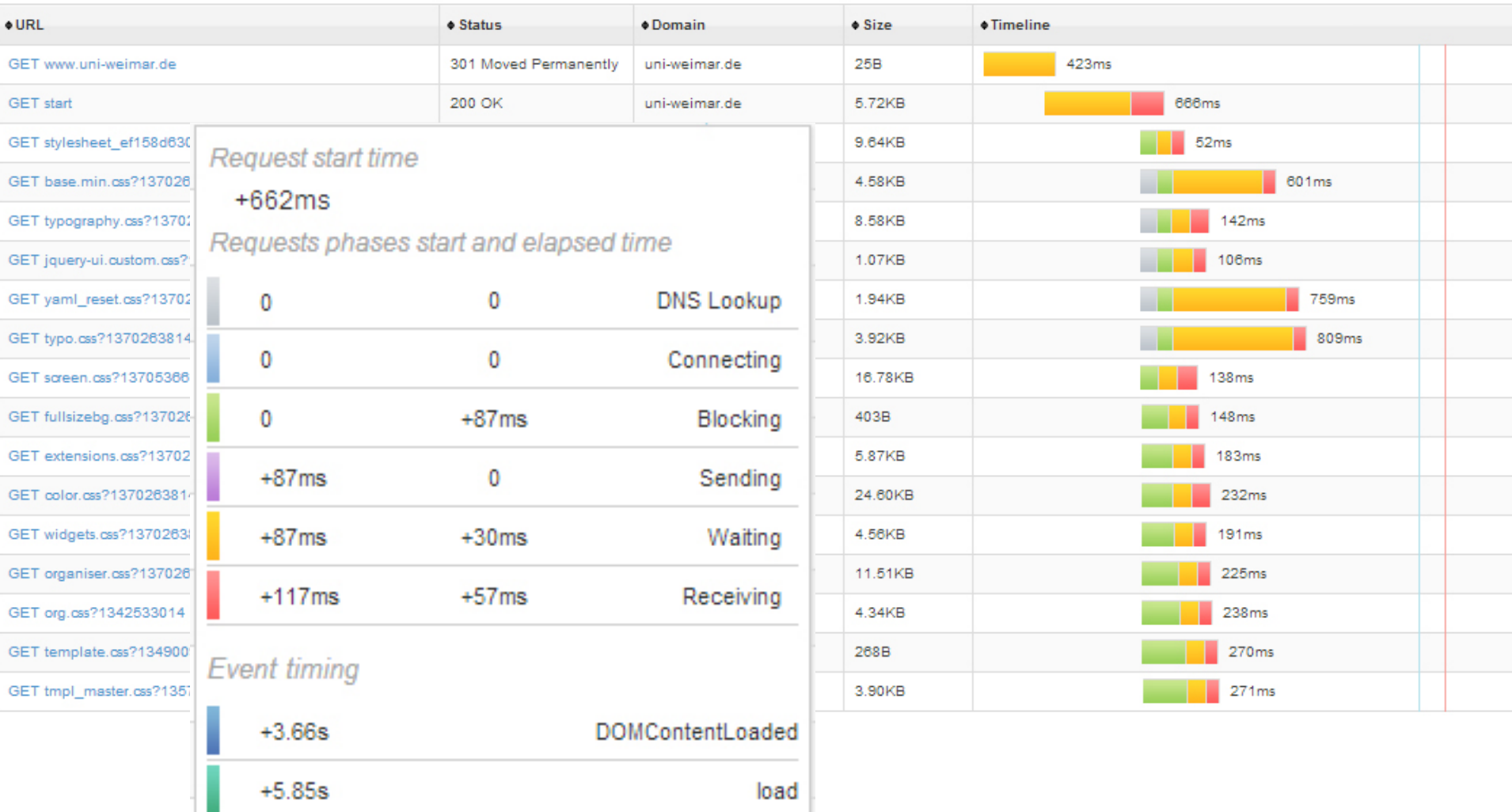

### Waterfall-Charts Basics<sup>"</sup>

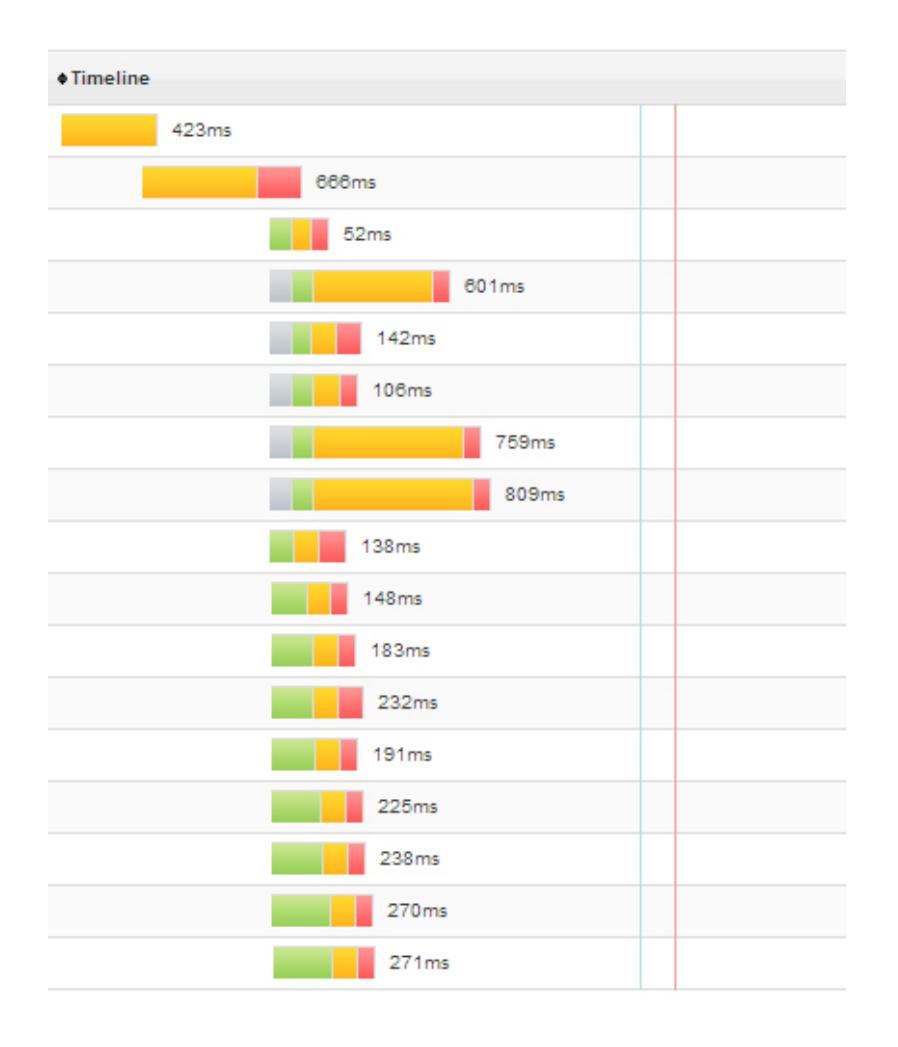

Visualisierung kumulativer, sequentieller Abläufe zwischen Server und Client bei Abruf einer Website.

*Anzahl der Zeilen* entspricht Anzahl der geladenen Objekte / Requests (z.B. Text, Bilder, Scripts).

Die *hellblaue Linie* gibt den Startpunkt des Renderns an.

Die *rote Linie* indiziert den Zeitpunkt an dem das DOM fertiggestellt ist. HTML und JavaScript sind vollständig geparsed.

Das *rechte Ende der Tabelle* gibt den Zeitpunkt an, an dem alle Objekte vollständig geladen und gerendert sind.

### Waterfall-Charts Basics<sup>"</sup>

#### Request start time

#### $+662ms$

Requests phases start and elapsed time

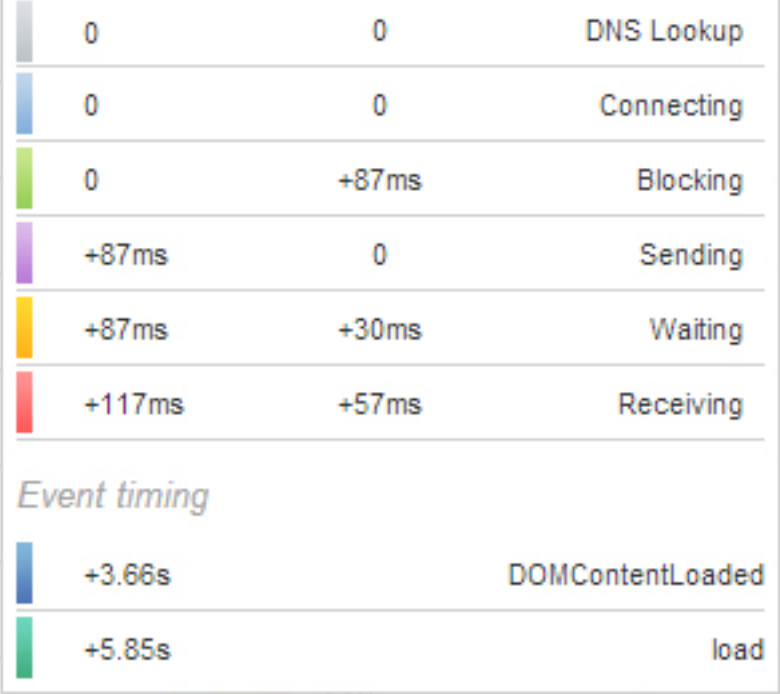

*DNS-Lookup:* Domains der angeforderten Objekte werden übersetzt, kaum optimierbar.

*Connecting:* TCP Connection wird aufgebaut.

*Blocking:* Der Browser wartet auf einen Download oder auf die Ausführung eines Scripts.

*Sending:* Der Browser sendet den Request an den Webserver.

*Waiting:* Der Browser wartet auf die Übertragung des Content. Dieser Block wird auch als "*Time to first Byte*" bezeichnet.

*Receiving:* Der Server sendet den Content an den Browser.

#### Built-In Developer Tools

#### Firebug

YSlow

### PageSpeed Insights

#### Speed Tracer

- Chrome, Safari, Opera und Internet Explorer bieten bereits integrierte Entwickler-Tools.
- Übersicht über alle Objekte der geladenen Seite.
- Angabe von Waterfall-Charts.
- JavaScript & CSS Performance + Debugging.
- Daneben noch zahlreiche weitere Features.

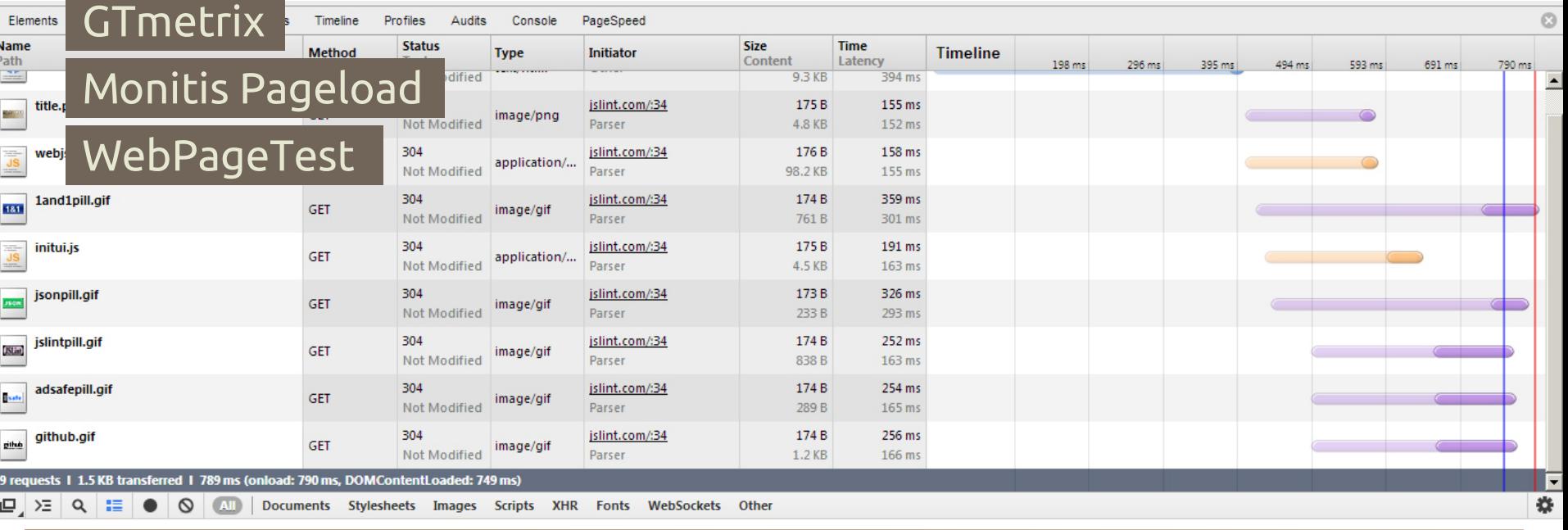

#### Built-In Developer Tools

#### Firebug

YSlow

PageSpeed Insights

Speed Tracer

**GTmetrix** 

#### Monitis Pageload

#### WebPageTest

- Browser Add-On für Firefox, das die Funktionalitäten anderer Developer-Tools integriert.
- Übersicht über alle Objekte der geladenen Seite.
- Angabe von Waterfall-Charts.
- JavaScript & CSS Performance + Debugging.
- <https://getfirebug.com/>

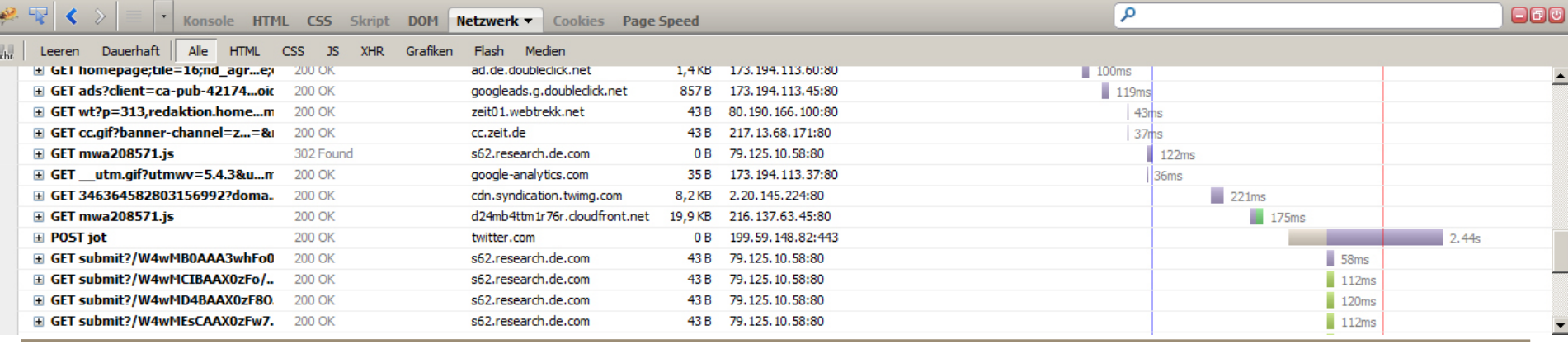

#### Built-In Developer Tools

#### Firebug

YSlow

### PageSpeed Insights

Speed Tracer

**GTmetrix** 

#### Monitis Pageload

#### WebPageTest

Grade Overall performance score 84 Ruleset applied: YSlow(V2) URL: http://yslow.org/

- Bewertet Page Speed anhand eines vordefinierten aber modifizierbaren Regelsets.
- Gibt auf Basis der Anwendung dieses Regelsets eine Note.
- Führt Verbesserungsvorschläge an.
- Gibt Übersicht über alle Objekte der Seite.
- Verfügbar als Plug-In für Chrome, Firefox, Opera, Safari & als Source Code.
- <http://yslow.org/>

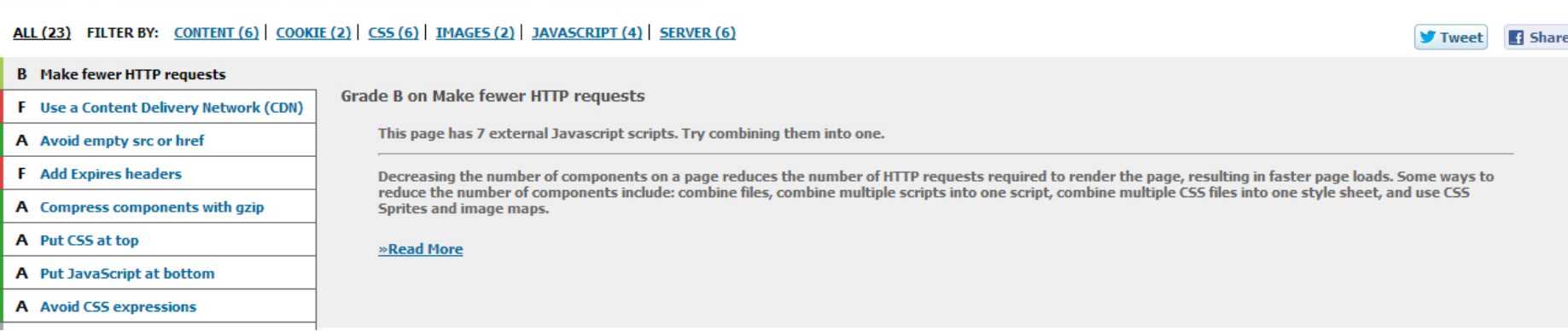

### Built-In Developer Tools

Firebug

YSlow

PageSpeed Insights

Speed Tracer

**GTmetrix** 

Monitis Pageload

WebPageTest

PageSpeed Tools

Analyze and optimize your website with PageSpeed tools to implement the web performance best practices.

- Verfügbar via Web und als Browser Extension für Chrome und Firebug.
- Verfügbarkeit eines API.
- Führt Test auf Basis eines vordefinierten Regelsets aus (basierend auf Best Practices).
- Ergebnis: *Page Speed Score* & Vorschläge zur Optimierung.
- <https://developers.google.com/speed/pagespeed/>

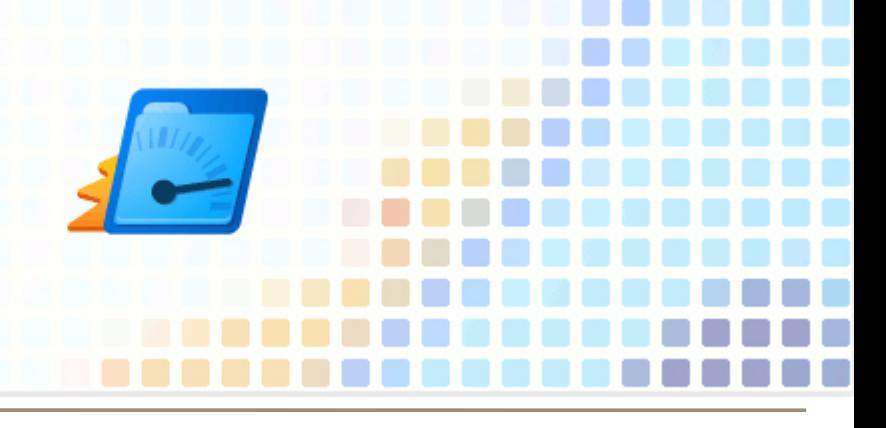

138ms, Exceeded threshold: 100ms

#### Built-In Developer Tools

#### Firebug

YSlow

PageSpeed Insights

Speed Tracer

GTmetrix

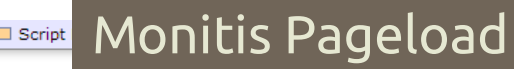

 $\boxminus$  (1) WebPageTest **Event Trace** 

> Script Evaluation 138.0ms (self 132.0ms) • Parse HTML 2.0ms (self 2.0ms) Fill Hiding short events. • Parse HTML 1.0ms (self 1.0ms) F Hiding short events. F Style Recalculation 1.0ms (self 1.0ms) E Layout 1.0ms (self 0.0ms) F Hiding short events. • Parse HTML 1.0ms (self 1.0ms) + Hiding short events.

- Chrome Browser Extension für detaillierte Performance-Messungen an Web Applications.
- Analysiert, an welcher Stelle der App am meisten Zeit gebraucht wird (JavaScript Parsing und Execution, DOM event handling, network resource loading etc).
- Waterfall-Charts und Event-Analyse.
- [https://developers.google.com/web](https://developers.google.com/web-toolkit/speedtracer/)[toolkit/speedtracer/](https://developers.google.com/web-toolkit/speedtracer/)

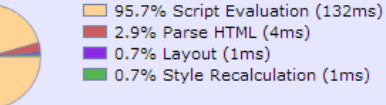

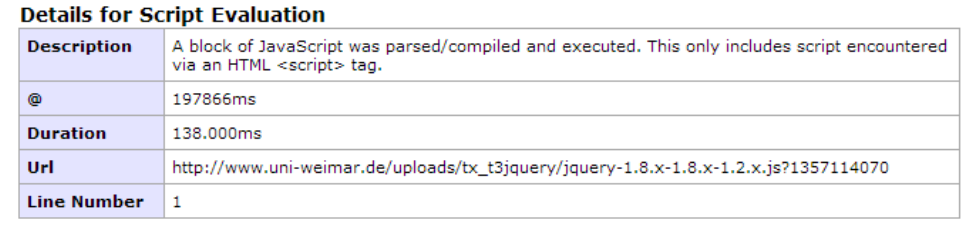

#### Built-In Developer Tools

Firebug

YSlow

PageSpeed Insights

Speed Tracer

**GTmetrix** 

#### Monitis Pageload

### WebPageTest

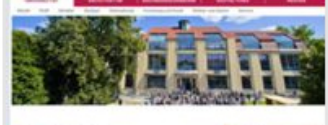

#### **Options**

- > Re-Test Page
- > Compare to another URL

#### • Angabe von *Page Speed Score* und *YSlow Grade*.

- Angabe von Waterfall-Charts.
- History Monitoring, Graphs & Alerts.
- Android Emulation.
- In PRO-Version: Remote Location Testing, Test Scheduling, API Funktionen.
- <http://gtmetrix.com/>

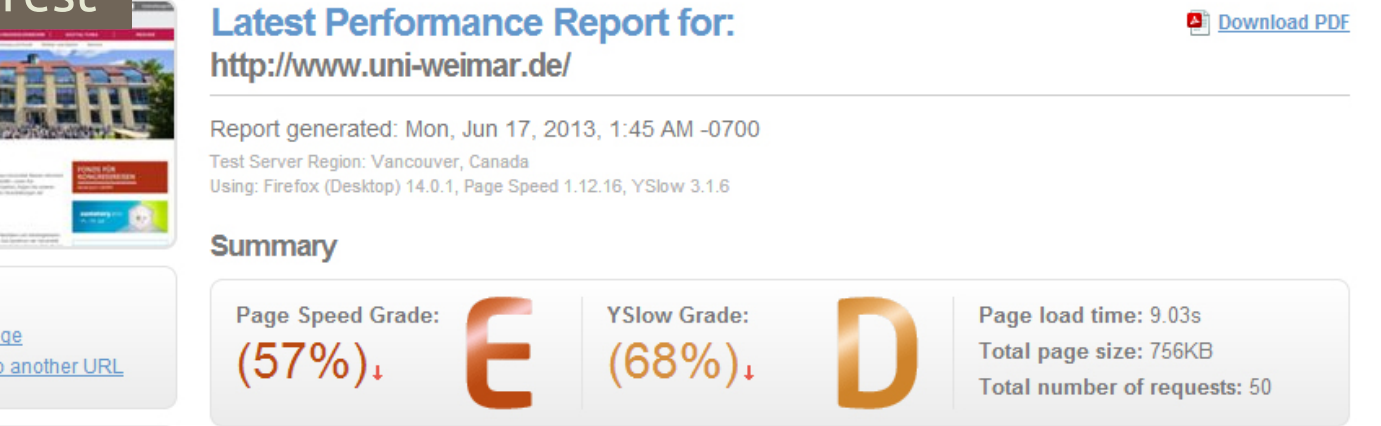

YSlow

Firebug

PageSpeed Insights

- Built-In Developer Tools • Page Speed Monitoring über USA, Europa und Asien. • Angabe von Waterfall-Charts.
	- Angabe von Request- und Byte-Statistiken.
	- <http://pageload.monitis.com/>

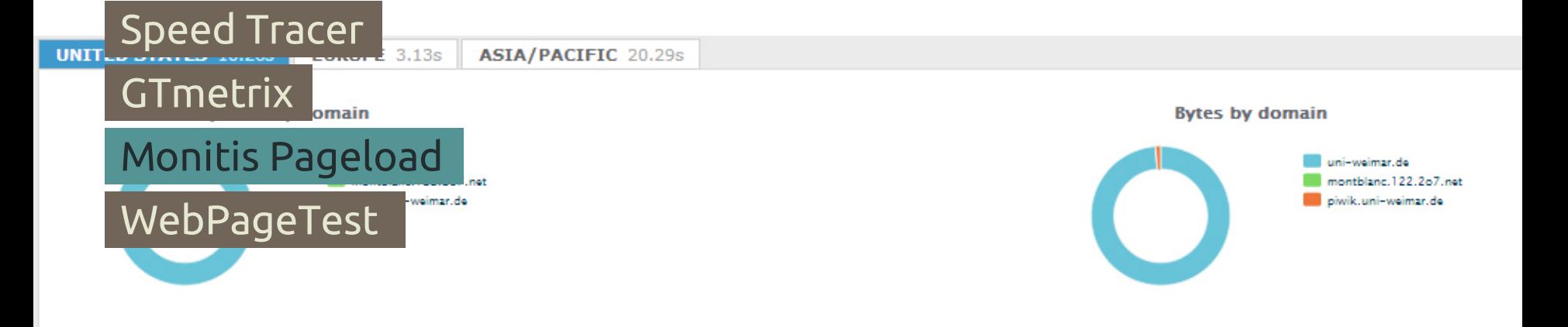

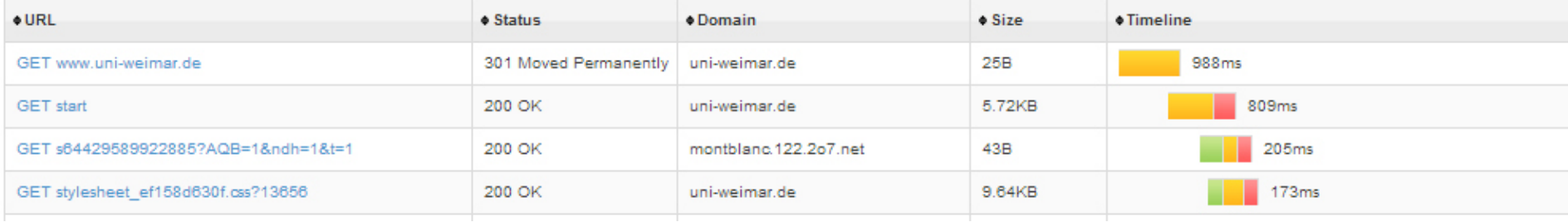

#### Built-In Developer Tools

Firebug

YSlow

PageSpeed Insights

Speed Tracer

GTmetrix

Monitis Pageload

WebPageTest<br>Web Page Performance Test for

www uni-weimar de/

Re-run the test

From: Buenos Aires, Argentina - Firefox - Cable 17.6.2013 11:33:06

**Details** 

- Verschiedene Internetverbindungen und Browser simulierbar.
- Angabe von Waterfall-Charts, Connection-Charts, CPU-Utilization, Bandwith-Graph, Request- und Byte-Statistiken.
- Optimization-Checklist für jeden Request mit 6 Kriterien.
- Mobil-Testing, Video-Playback.
- RESTful API.
- <http://www.webpagetest.org/>

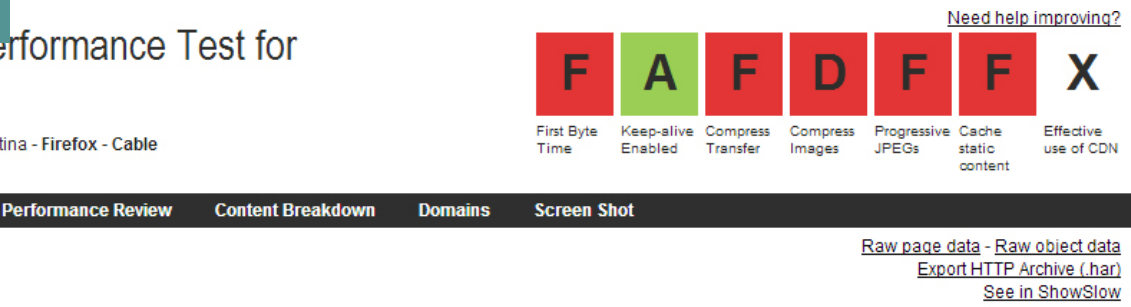

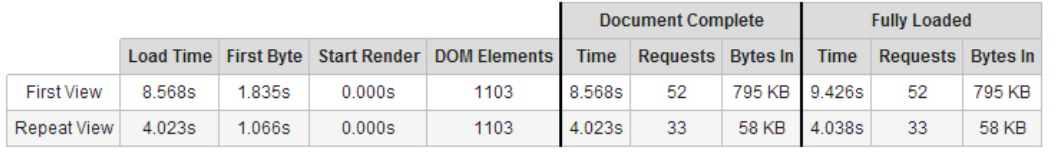

## Measurement Difficulties Problems.

### *Nicht analysierbare Faktoren beim Client:*

*1. Die Bandbreiten der Endnutzer variieren stark. 2. Die client-seitige Rechenkapazität nimmt Einfluss auf die Performance. 3. Zeitlich verteilte Messungen sind nicht reliabel. 4. Waterfall-Charts geben nicht an, wann ein User die Seite als benutzbar wahrnimmt. 5. Abhängigkeit des Page Speeds vom benutzten Browser.*

# Optimization. BEST PRACTICES

#### Minimize HTTP Requests

Compression

Minify CSS and JavaScript

Script & StyleSheet Placement

Merging external Scripts and CSS

Avoid CSS Expressions

Use Content Delivery Network

Avoid Redirects

Remove Duplicate Scripts

Add Expires Header

Reduce DNS Look-Ups

Configure ETags

Make AJAX Cacheable

• Souders, Steve (2007): 14 Rules for Faster Loadng Web Sites.

<http://stevesouders.com/hpws/rules.php>

Google Developers:

[https://developers.google.com/speed/docs](https://developers.google.com/speed/docs/best-practices/rules_intro) [/best-practices/rules\\_intro](https://developers.google.com/speed/docs/best-practices/rules_intro)

• Yahoo Developer Network:

[http://developer.yahoo.com/performance/r](http://developer.yahoo.com/performance/rules.html) [ules.html](http://developer.yahoo.com/performance/rules.html)

# References.

Bursztein, Elie (2011): Analyzing Web application Performance. [http://elie.im/blog/web/analyzing-web-application-performance/#.Ub3K5OdM8hF](http://elie.im/blog/web/analyzing-web-application-performance/)

Everts, Tammy (2010): Waterfalls 101: How to understand your website's performance via waterfall chart. <http://www.webperformancetoday.com/2010/07/09/waterfalls-101/>

Everts, Tammy (2012): 4 awesome slides showing how page speed correlates to business metrics at Walmart.com [http://www.webperformancetoday.com/2012/02/28/4-awesome-slides-showing-how-page-speed-correlates-to](http://www.webperformancetoday.com/2012/02/28/4-awesome-slides-showing-how-page-speed-correlates-to-business-metrics-at-walmart-com/)[business-metrics-at-walmart-com/](http://www.webperformancetoday.com/2012/02/28/4-awesome-slides-showing-how-page-speed-correlates-to-business-metrics-at-walmart-com/)

Gaebel, Warren (2012): How to Use a Waterfall Chart. <http://blog.monitor.us/2012/06/how-to-use-a-waterfall-chart/>

Google Developers: Web Performances Best Practices. [https://developers.google.com/speed/docs/best-practices/rules\\_intro](https://developers.google.com/speed/docs/best-practices/rules_intro)

Nielsen, Jakob (1993): Response Times: 3 Important Limits. <http://www.nngroup.com/articles/response-times-3-important-limits/>

Souders, Steve (2007): 14 Rules for Faster-Loading Web Sites. <http://stevesouders.com/hpws/rules.php>

Souders, Steve (2011): Waterfalls UI Conventions. <http://www.stevesouders.com/blog/2011/08/26/waterfall-ui-conventions/>

Souders, Steve (2012): The Performance Golden Rule. <http://www.stevesouders.com/blog/2012/02/10/the-performance-golden-rule/>

Yahoo Developer Network: Best Practices for Speeding Up Your Website. <http://developer.yahoo.com/performance/rules.html>